# Cisco 耳機 730 the control of the control of the control of the control of the control of the control of the control of the control of the control of the control of the control of the control of the control of the control o

## 開啟和關閉耳機

切換左耳罩上的電源/藍牙開關。要關閉耳機,請向下滑 動開關。

# 配對耳機

確保您的耳機與預期的藍牙裝置相距 3 英尺(1 米)之內。

- 1. 向上滑動並按住左耳罩上的電源/藍牙開關,將耳機 設為配對狀態。
- 2. 在裝置設定中,選取您的耳機。您的耳機應會顯示 為 Cisco HS 730, 然後再加上耳機序列號的後三 位數。

# 啟用 NC 和 AMB

Cisco 耳機 730 提供兩種噪音控制功能。噪音消除 (NC)會限制周圍的環境噪音。環境模式(AMB)會 透過耳機麥克風強化周圍環境的聲音,讓您可以與周圍 的人交談。

要啟用 AMB 或 NC,請向上或向下滑動右耳罩上的噪音 消除開關。

# Cisco 耳機 ?

您可以自訂耳機設定,並透過 Cisco 耳機應用程式升級 耳機。將 Cisco 耳機下載至您的 Apple 或 Android 行動 裝置。

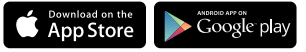

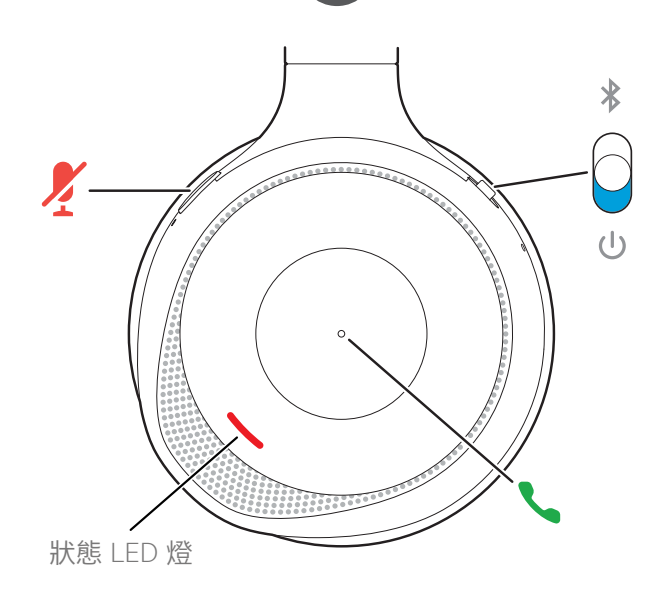

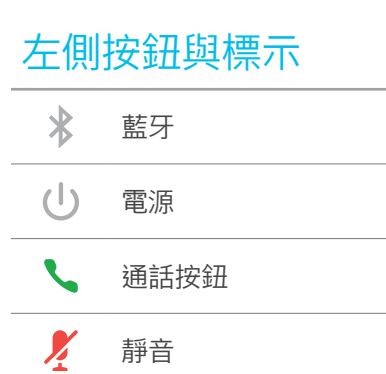

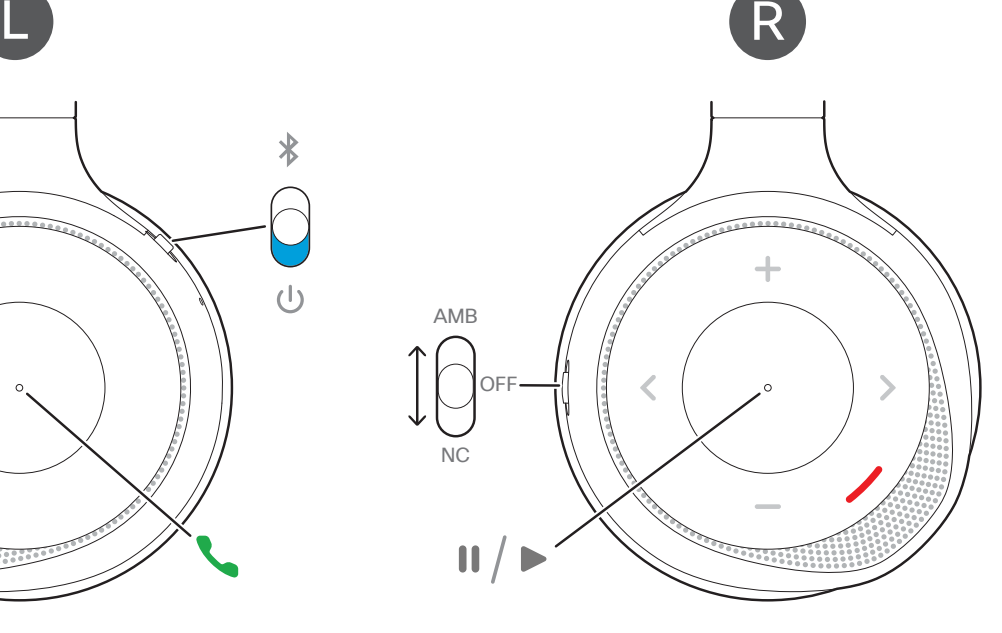

# 右側按鈕與標示

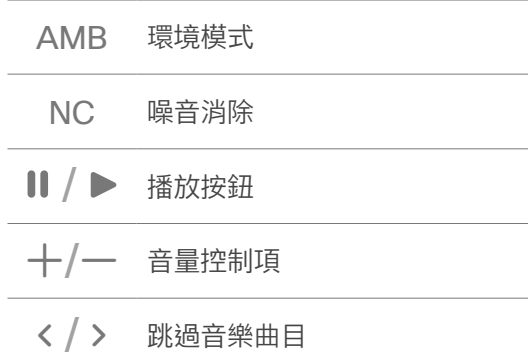

# 音樂和通話控制 其他耳機功能 耳機電源

#### 接聽來電

通話按鈕位於左耳罩的表面。

#### 結束通話

按住左耳罩表面上的「通話」按鈕,直到聽到提示音。

#### 調整音量

按右耳罩上的+或--。

#### 拒絕通話

按兩次通話按鈕。

# 保留通話

在通話時按一下通話按鈕。

# 將麥克風設為靜音

在涌話時按一下左耳罩上的

### 暫停並播放音訊

按一下位於左耳罩表面的播放按鈕。

#### 跳過曲目

按一下右耳罩上的 く或 >。

# 啟動您的語音助理

按兩次右耳罩上的播放按鈕。

# 連線狀態 LED 燈

通話時,耳機上的狀態指示燈會自動點亮,代表目前您 的線路繁忙。

如要在不通話時,您可以按住右耳罩上的播放按鈕,以 開啟或關閉狀態指示燈。

# USB 配接器

Cisco 耳機 730 帶有一個已預先配對的 USB 配接器, 可用於沒有藍牙連接選項的通話裝置。當配接器插入有 供給電源的 USB 連接埠時,配接器會自動連接至您的 耳機。

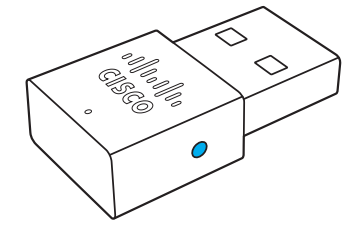

從通話裝置上拔下配接器即可斷開耳機的連接。

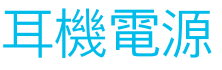

### 將耳機充電

將 USB-C 接線插入左耳罩,另一端插入有供給電源的 USB 連接埠。

耳機充滿電大約需要 2.5 個小時。

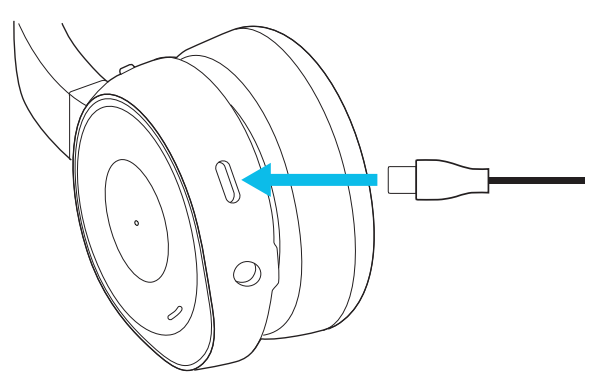

#### 檢查電池的充電情況

向上滑動左耳罩上的開關,然後鬆開。電池狀態 LED 會 顯示以下其中一個電池充電指示:

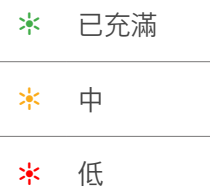

您還可以在耳機中收聽電池提示,或查看 Cisco 耳機應 用程式以獲取更精確的電池資訊。

如需詳細資訊, 請浩訪: [https://www.cisco.com/go/headsets](https://www.cisco.com/go/headsetsupport)upport

該產品在 2400 MHz 至 2483.5 MHz 頻段下運作,最大輻 射輸出功率為 20 dBm(100 mW)EIRP。

Cisco 和 Cisco 標誌是 Cisco 及/或其附屬機構在美國和其他國家/地區的商標或註冊商標。若要檢視 Cisco 商標清單, 請前往:www.cisco.com/go/trademarks。文中所提及之第三方商標均屬於其各自所有者。「合作夥伴」一詞不表示 Cisco 與其他任何公司之間具有夥伴關係。(0R)

ahaha **CISCO**